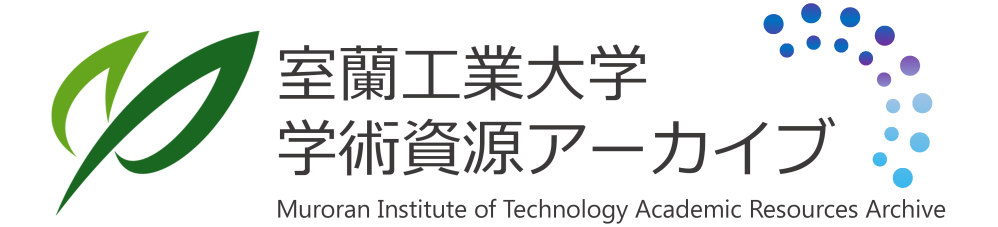

VRソフトウェア開発環境「仮想現実工房」の構築と 問題解決型演習への活用

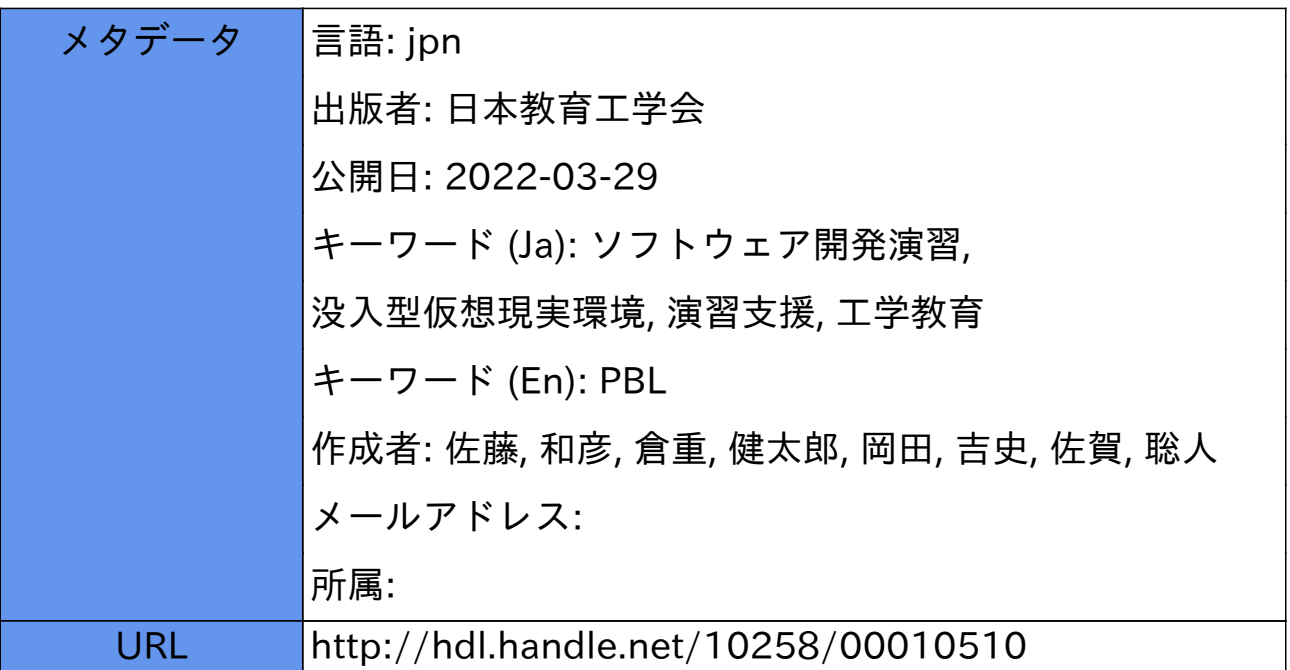

# VRソフトウェア開発環境「仮想現実工房」の構築と 問題解決型演習への活用す

佐藤和彦 $^{\ast_{1}}$  • 倉重健太郎 $^{\ast_{1}}$  • 岡田吉史 $^{\ast_{1}}$  • 佐賀聡人 $^{\ast_{1}}$ 

室蘭工業大学大学院しくみ情報系領域\*1

本研究では、複数台の端末で1つの仮想空間を共有できるオリジナルの仮想現実 (VR) システ ムを構築し、システムを動作させるために必要な VR ソフトウェアを開発する問題解決型演習を 実施する. VR ソフトウェアの開発環境として仮想現実工房を整備し、この環境でスムーズな演 習を実現する開発支援モデルを開発した. 開発支援モデルは VR ソフトウェアの構造を難易度に より7つの層に階層化する. 開発支援モデルにより, 学生が階層を順番に学習しながら VR ソフ トウェアを開発できる演習環境が実現された.本稿では、仮想現実工房を活用した問題解決型演 習の実施結果によりその効果を確認する.

キーワード: ソフトウェア開発演習, PBL, 没入型仮想現実環境, 演習支援, 工学教育

### 1. <sup>は</sup> <sup>じ</sup> <sup>め</sup> <sup>に</sup>

近年,工学系の高等教育機関に対して、卒業生の質 の保証や実践的な人材育成が求められている. 従来ま での専門的知識の習得に加えて、創造力や協調力、コ ミュニケーション力といった企業などの現場で必要と なる能力の習得も重要となっている (IPA 編 2010).

それら新たなニーズに対応するために、ソフトウェ ア技術者を養成する情報工学系の大学では、問題解決 型学習 (Problem-Based Learning, PBL) による演習 (以 下, PBL 演習) が導入され始めている. PBL 演習では, 学生はグループのメンバーと協力しながら与えられた 課題を解決する方法を探し出す. そのため、単なる技 術の習得に留まらず、現実の問題に対する解決能力や 応用能力を身につけさせる効果も期待されている.

筆者 ら<sup>の</sup> 所属す <sup>る</sup> 情報 電 子 <sup>工</sup> 学 系学 科 も2006年 度 <sup>か</sup> ら実践的な情報技術者の育成を目的としたソフトウェ ア開発の PBL 演習を学部2年次の必修科目として実

- † Kazuhiko SATO\*<sup>1</sup>, Kentarou KURASHIGE\*<sup>1</sup>, Yoshifumi OKADA<sup>\*1</sup> and Sato SAGA<sup>\*1</sup>: A Virtual Reality Atelier for VR Software Development and Its Application to Problem-Based Learning
- \*<sup>1</sup> Department of Engineering, Muroran Institute of Technology 27−1 Mizumoto, Muroran, Hokkaido, 050-8585 Japan

Vol. 35, No. 4 (2012)

施している. この演習では、CG 描画補助ライブラリ OpenGL を用いて、与えられたデータを可視化するソ フトウェアを開発する. 教材としての利用を想定して グループごとに要件定義と設計を行い、オリジナルの 教材ソフトウェアを完成させる。これまでの実施結果 から、学んできた知識を課題に対して応用する能力に ついては一定の効果が確認された (佐藤ほか 2008). しかし、実践的な問題解決力を育てる演習としては十 分なものであるとは言えなかった.

PBL 演習によって問題解決力を育てるためには、全 体を見通すことが難しい大きな問題にチャレンジさせ ると同時に、その解決方法が容易に入手できないもの であることが重要である. しかし、OpenGL を使用し た 3D プログラミング演習は他大学においても一般的 に取り入れられている.また、関連書籍など参考資料 も数多く存在する. そのため、学生はそれらの情報を 簡単に入手できてしまっていた.

そこで本研究では、複数台の端末で1つの仮想空間 を共有できるオリジナル構成の仮想現実 (VR) システ ムを構築した. そして、本システムを動作させるため に必要となる VR ソフトウェアの開発を、学生に挑戦 させる新たな課題とした. オリジナル構成である本シ ステムで利用可能な市販の VR ソフトウェアは存在し ない. そのため, VR ソフトウェアの開発は解決方法 を容易に入手できない実践的な課題となる.

<sup>2011</sup> 年 9月 1口受<sup>理</sup>

しかし一方で、学部2年次の演習として実施するに は問題の規模が大きくなり過ぎた. 新たな課題を PBL 演習として実施可能なレベルにするために、開発環境 や実施体制についてハードウェア、ソフトウェア両面 で演習に求められる要件の洗い出しを行った.そして, その要件を満足させる演習設備として VR ソフトウェ ア開発環境「仮想現実工房」(佐藤ほか 2011a) を整備 した. さらに、仮想現実工房の環境においてスムーズ な開発作業を実現する「開発支援モデル」を開発した.

開発支援モデルにより、VR ソフトウェアの構造は 実装の難易度によって7つの層に階層化される. この モデルをベースにした開発演習では、学生は難易度の 低い階層から順番に学習を進めながら VR ソフトウェ アを開発することができる.

本稿では、仮想現実工房を導入した2010年度の PBL 演習の実施結果により,その効果を確認する.さらに, 関連研究との比較により仮想現実工房を用いた PBL 演習の有効性について評価する.

### 2. VR ソフトウェア開発演習

#### 2.1. 演習の概要

筆者らが実施しているソフトウェア開発の PBL 演 習では, 学生5名が1つのグループを組み, VR シス テムを動作させるためのオリジナルの VR ソフトウェ アを開発する. VR ソフトウェアは,3D スタイラスペ ンやヘッドマウントディスプレイ (HMD) などの VR デバイスを制御することでシステムを動作させるイベ ント駆動型の組み込みソフトウェアである.

4 本演習は表1に示すような全15週の計画で実施され る. 第5週から第14週までが開発作業期間となる. し かし、計画は目安であり、実際はグループごとに自由 なペースで演習が進められる.

2010年度は「地震源ビューアの開発」を課題とし, 学生96名が19グループ (GP16のみ6名) に分かれて集 団でのソフトウェア開発を行った. この課題では、発 生日時, 緯度, 経度, 震源の強さからなる地震源デー タをファイルから読み込み, それを VR システムの仮 想空間上で可視化するビューア教材を開発する.

演習で学生に提供したものの一覧を表2に示す. ま ず、各グループに地震源ビューアのサンプルプログラ ム (図1b) と北海道の地形データ, 地震源サンプルデ ータ, 各サンプルの説明や演習で使用する支援ツール の基本操作に関するテキスト (図1a) を配布した. サ ンプルプログラムには、(1)HMD の姿勢制御に合わせ

#### 表 1 2010年度演習の実施計画

| 第1週      | 演習内容と実施計画の説明                     |
|----------|----------------------------------|
| 第2週~第4週  | │VRプログラムの動作体験<br>│プログラム開発環境の利用実習 |
|          |                                  |
| 第5週~第8週  | 課題理解、企画・設計                       |
| 第9週~第14週 | VR ソフトウェアの開発                     |
| 第15週     | 成果発表会                            |

表 2 2010年度演習の配布物

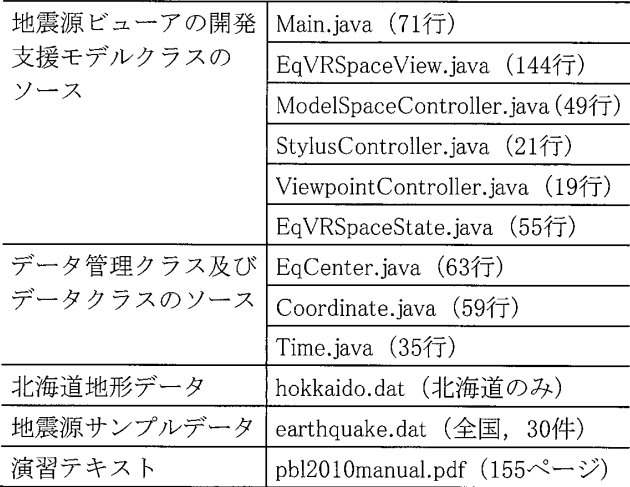

た視点移動, (2) 3D スタイラスペンの動きに連動した 仮想空間中の仮想スタイラスペンの描画処理、そして (3)サンプルの地形データと地震源データを読み込み 仮想空間へ描画する処理などが機能例として実装され ている. この他にも演習の過程で、必要に応じて補足 や追加の資料を演習支援 wiki (図1c) にまとめ Web 上で公開した.

通常、サンプルプログラムを用いた演習では、習得 した技術を応用して穴埋め問題的にプログラムを完成 させる課題が多い. そのような演習ではどの学生も同 じような結果となる. そのため、評価はその完成度の 比較により行われる. これに対して本演習のサンプル プログラムは、後述する開発支援モデルをベースに最 低限の機能を実装した動く完成物として配布する. 学 生はそのしくみを学習することで VR ソフトウェアの 構造を難易度が低いものから段階的に理解する. そし て、完成物であるサンプルの上に自分たちのアイデア で改善を施し、オリジナルの VR ソフトウェアを開発 する. 結果,成果物はグループごとに目に見えて違う ものとなる. 本演習は単純に完成を目指すものではな く、各グループの個性で改善を施すことにより多様な 結果を得ることを目的とした演習である.

日本教育工学会論文誌 (Jpn. J. Educ. Technol.)

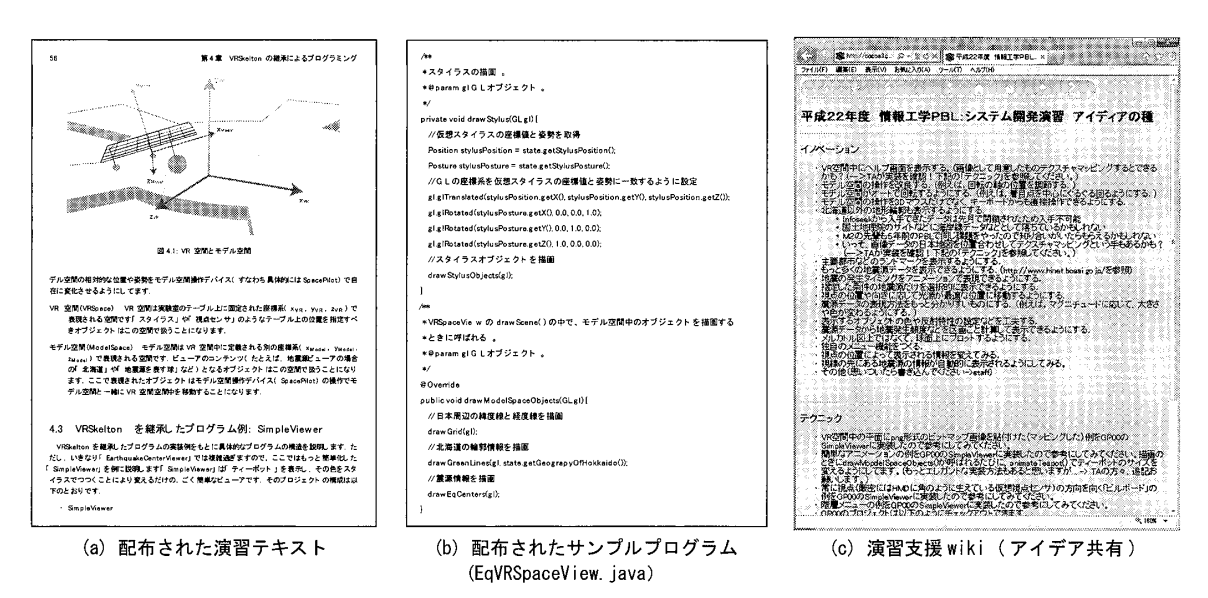

図 1 演習において学生に提供された資料の例

## 2.2. PBL 演習としての独自の工夫

本演習では実践的な問題解決力を育てる PBL 演習 として、次に示すような、通常のプログラミング演習 とは異なる独自の工夫を取り入れている.

#### 2.2.1. 「与えない」演習

通常、PBL 演習は学部の高年次や大学院において、 これまで学んできた知識や技術を活用して課題を解決 していく実践科目として実施される. 一方, 本演習は 学部2年という低年次で実施される. C言語による基 礎的なプログラミングしか習得していない学生に PBL 演習を取り組ませている. これにより、新しい技術を 身に着けながら、それを用いて開発を進めることが多 い実際のソフトウェア開発現場に近い環境を実現する.

学生は、本演習で中心的に使用する Java 言語や3D プログラミング (OpenGL) に関してはまったくの未 体験で演習に参加する。加えて、後述する仮想現実工 房の演習環境や、バージョン管理などの支援ツールも いずれも未体験であり、学生はそれらに対する理解も 開発と同時に行わなくてはならない。また、演習の資 料や説明も、必要最小限しか学生に与えず、ソフトウ ェアを完成させるために必要な技術や知識の発見およ びその習得も課題の1つとして学生たちに課している.

### 2.2.2. 演習活動の見える化

本演習では、グループごとに自分たちの作業計画に 沿って演習を進める. そのため、グループ間の差が生 じやすく、適切な指導を行うためには活動状況やグル ープ特性の見極めが必要である. この問題を解決する ために本演習では見える化の工夫 (佐藤ほか 2011b) を取り入れている。例えば、活動状況の見える化とし

Vol. 35, No. 4 (2012)

て、グループ内での各学生の作業をすべてドキュメン トとして記録させている。これにより、学生個々にグ ループに対する参加意識と責任意識を持たせる効果が 得られる。また、活動記録を毎回の演習でスタッフが チェックし、それに基づいた指導を行うことで、他の メンバーに頼ってさぼる学生の発生を防止できる。さ らに、自分たちの活動履歴や過去の議論を記録として 残すことで、学生は後日それらを振り返りに利用でき  $\zeta$ .

#### $2.2.3.$ グループ評価と個人評価

本演習では、開発支援モデルの階層構造において下 位層ほど難度が高い実装を要することを利用して、成 果物の見た目のできと共に、学生たちがどの層まで実 装に挑戦したかをグループの評価に利用する.一方で, 個人評価には成果物を用いない. 2.2.2の見える化の工 夫によって蓄積された作業記録から各学生のグループ 内での貢献度を求め、それを個人の評価に利用する.

このような評価方法により、従来、演習においてト レードオフになっていた上を伸ばす教育と下を底上げ する教育を両立する。能力の高い学生には自由な環境 を与え、より高い完成度を目指させる。同時に、能力 が不十分な学生に対しては、成果物のできではなく活 動の軌跡から成長の度合いを評価することができる.

#### 2.2.4. 充実したサポート体制

本演習では、教員5名 (教授・講師各1名、助教3 名)と技術職員2名、そして大学院生の TA7名の計 14名がスタッフとして参加する. 大量のスタッフを演 習に投入することで、短い演習時間の中でも細かな指 導が可能となる。グループの基本運営をリーダーに任

サつつ. スタッフはつまずいている学生やモチベーシ ョンが低い学生に対して積極的に関与することができ <sup>る</sup> .

#### 2.3. 本演習が演習環境に求める要件

本演習は学部2年次後期の科目であり、本研究独自 の構成で構築した VR システムを動作させる VR ソフ トウェアの開発は大きすぎる課題である. 演習として 成立させるためには開発環境や実施体制についてハー ドウェア, ソフトウェア両面で支援が必要となる.

そこで本研究では、本演習を実施するために求めら れる要件の洗い出しを行い、次の3つの要件を定めた.

(要件1) 開発環境の確保:本学では VR システムの 端末を25台導入している. 演習設備としては大規模で あるが、100名弱の学生が同時に開発を進める環境とし ては不十分である. そのため. 演習室や自宅など VR システムのデバイスを持たない通常の計算機を用いて VR ソフトウェアの開発と動作テストを進めることが できる手段が必要である.

(要件2) 成果の可視化:開発した VR ソフトウェア を学生同士が互いに確認しながら演習を進めることで, 影響を受け合い能力以上の成果が期待できる. 没入型 の VR システムでは通常, その動作の様子は HMD を装 着した操作者本人しか見ることができない. VR ソフ トウェアが動作する様子を100人の学生が全員同時に 見ることができるようなしくみが必要である.

(要件3)課題設計:本演習を受講する学生はプログ ラミングやアルゴリズムに関して基礎知識しか習得し ていない. VR ソフトウェアの構造を理解しながら, 同時に自分たちオリジナルのソフトウェアとして開発 を進めていける必要がある. また、PBL 演習として企 画, 設計, 実装, 評価というソフトウェア開発の各プ ロセスをトータルに体験できる必要がある. そのため, 穴埋め問題的な課題を与えてソフトウェアを単純に完 成させるだけの演習であってはならない.

### 3. 仮 想 <sup>現</sup> 実 <sup>工</sup> 房

演習の実施に先立ち、2.3で示した要件をハードウェ アの面で満足させる設備として VR ソフトウェア開発 環境「仮想現実工房」を整備した.

### 3.1. 仮想現実工房の概要

仮想現実工房は図2に示すようにVRスタジオ,VR シアター、計算機演習室の3つの教室とサーバ室が学 内ネットワークを介して連携した教育設備である.

VR スタジオは、 学生が開発した VR ソフトウェアを 実際に動作させるための VR システムが設置された教 室である. VR システムは5台の端末で1つの仮想空 間を共有することを想定した構成 (図2右上) となっ ている.

VR シアターは, シャッター式の 3D メガネをかける ことで3次元映像を立体視できる3D プロジェクター が3台設置された視聴覚設備(図2左下)である. VR シアターと VR スタジオを連携させることで、開発し た VR ソフトウェアが VR システム上で動く様子を100 名が同時に見ることができる. これにより、要件2が 満たされる.

計算機演習室は110台の iMac が設置された一般の演 習室である. 各計算機からは、バージョン管理や統合 開発環境などのグループによる開発を円滑に行うため の支援アプリケーションが利用できる. 計算機演習室 で開発された VR ソフトウェアはサーバ室を介して VR

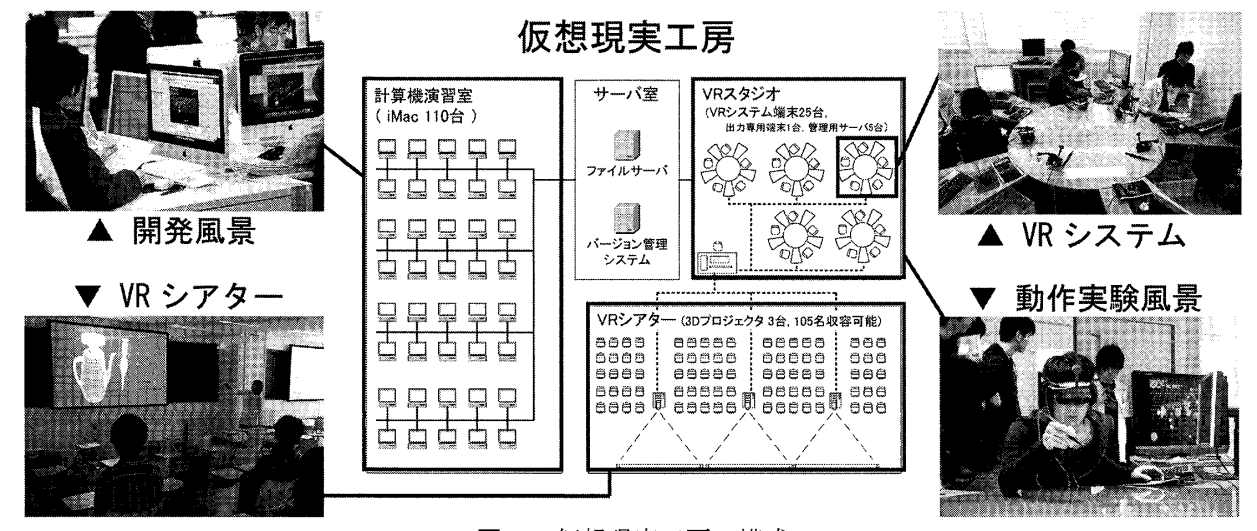

図2 仮想現実工房の構成

392 <sup>日</sup> 本教 <sup>育</sup> <sup>工</sup> <sup>学</sup> 会論 <sup>文</sup> 誌 (Jpn.<sup>メ</sup> ffduc.Tcchnol)

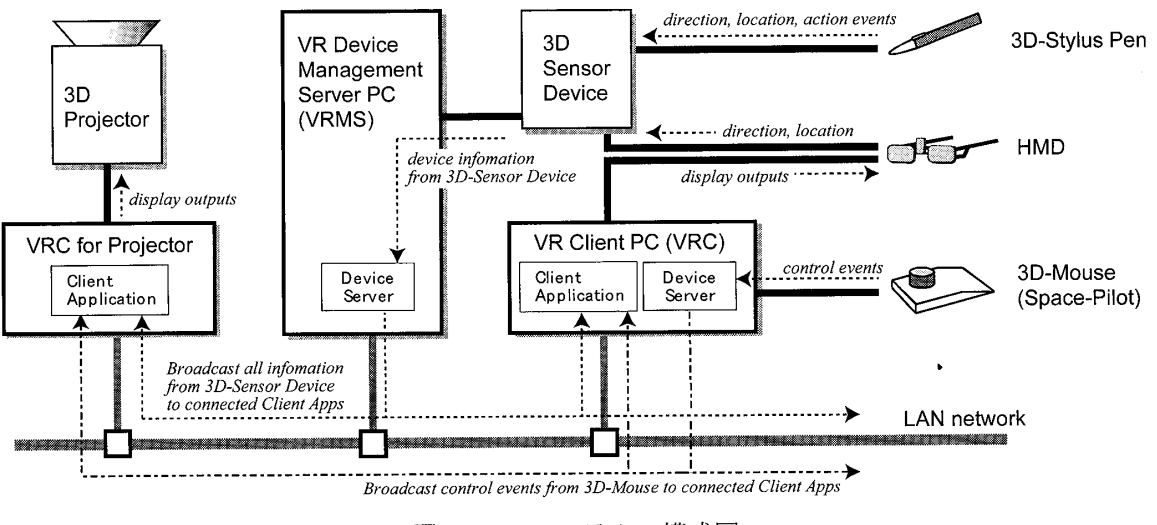

図3 VRシステムの構成図

スタジオと共有される。これにより実機上でのスムー ズな動作確認が可能となる.

#### 3.2. VR システムの構成

VRシステムは、図3で示すように LAN で結ばれた 複数台のコンピュータで構成されている. 1つの VR システムには、VR ソフトウェアの操作者が利用する VRクライアント端末 (VRC) が5台設置されている.

各 VRC には、HMD, 3D スタイラスペン, 3D マ ウスの3種類の VR 用デバイスが用意されている. こ のうち、HMD と3D スタイラスペンは VRC には直接 接続されておらず、3次元位置情報を計測するセンサ 一機器に接続されている。センサー機器で計測された 各デバイスの情報は、デバイス管理サーバ (VRMS) を介してTCP/IP通信により各VRCに送られる.VRMS と VRC それぞれの機器構成を表3および表4に示す.

VR スタジオには、通常の VRC とは別に、3Dプロ ジェクターに仮想空間を映し出すための出力専用の VRC が1台用意されている. この VRC は入力デバイ スを持たず、仮想空間を直接操作することはできない. しかし、他のVRCやVRMSから送信される操作イベン トの情報を受信して、それらを同期させた映像を3D プロジェクターに投影することができる.

#### 3.3. テスト環境

仮想現実工房では、VR システム特有の入力デバイ スを持たない一般の計算機上で VR ソフトウェアの動 作確認を行うためのテスト環境が提供される.

テスト環境では, VR ソフトウェアは各デバイスサー バに替わってダミーサーバに接続する. 動作テストの 様子を図4に示す、 演習室や自宅の計算機上でダミー サーバを起動後に VR ソフトウェアを起動すると、仮

Vol. 35, No. 4 (2012)

VRMS の機器構成 表 3

| 名称        | 構成                                    |
|-----------|---------------------------------------|
| 端末機種      | HP xw8600/CT workstation              |
| OS        | $\mbox{Red}$ Hat Enterprise Linux $5$ |
| LAN       | 1000Base-T                            |
| 3次元センサー機器 | POLHEMUS Liberty240                   |

VRC の機器構成 表 4

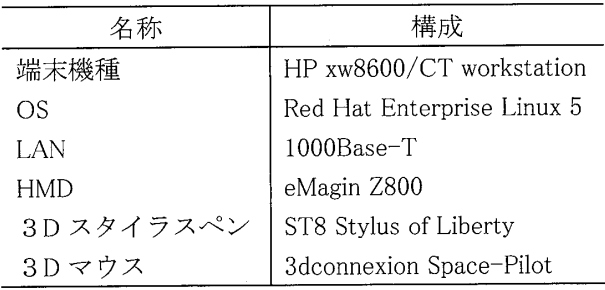

想空間がウィンドウ形式で表示される. ダミーサーバ の制御画面には各種パラメータが表示されており、キ 一操作により編集できる、現在のダミーサーバの仕様 では、仮想空間におけるカメラの位置や注視点, 3D スタイラスペンの位置や向きなどがパラメータとして 用意されており、それらを自由に設定できる. パラメ ータの値の変化はダミーサーバ経由でメッセージとし て VR ソフトウェア側に送信され、リアルタイムで実 行画面に反映される.

このテスト環境により、VR ソフトウェアの開発お よび動作テストの作業が、VR システムの実機から完 全に独立する. このため、Java 言語が利用可能であれ ば VR システム以外の計算機上でも開発作業を進める ことができる. これにより要件1が満たされる.

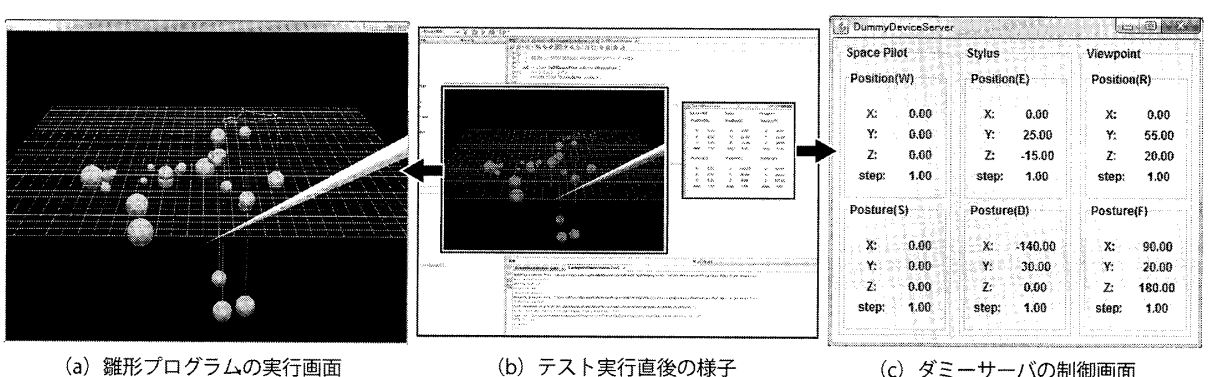

(a) 雛形プログラムの実行画面

演習室における動作テストの様子

# (c) ダミーサーバの制御画面

#### 開発支援モデル 4.

図4

仮想現実工房を整備したことで要件1および要件2 については実現の目途が立った. しかし、要件3につ いては課題が残された。

仮想現実工房では,複数のVRCが連携して1つの仮 想空間を共有するような利用形態を想定している。そ のため、VRC 間を LAN で結び、各 VRC の操作イベン ト情報が通信により共有されるしくみを導入した.3D プロジェクターへの出力もこのしくみにより実現され る. このようなしくみにより、本演習で開発する VR ソフトウェアは、1台の端末で稼働する通常の VR ソ フトウェアよりも複雑な処理が要求される.

基礎知識しか持たない学生に VR ソフトウェアの高 度な開発を行わせるためには、学生が VR ソフトウェ アのしくみを1つ1つ段階的に理解できるような工夫 が求められる。これを解決するために、本研究ではVR ソフトウェアの構造を整理し、実装の難易度ごとに階 層化した開発支援モデルを開発した、開発支援モデル は図5のような階層構造となっている。各層ごとに異 なる役割を持つため、学生は層ごとに異なる学習要素 について学習できる.

このモデルを利用した開発では、まず、階層ごとに 用意された骨組み (Skelton クラス)を必要に応じて組 み合わせてソフトウェアの基本形を定める. 次に、ア プリケーション固有の処理について骨組みに実装を施 すことでVR ソフトウェアが簡単に完成する.

第1層の View 層では、VR ソフトウェアの仮想空間 描画に関する処理が行われる. GC 描画補助ライブラ リ OpenGL を使用してオブジェクトや仮想デバイスを 仮想空間中に描画し、それを HMD や3D プロジェク ターなどのデバイスに出力する.

第2層の State 層では、空間中に存在するオブジェ

![](_page_6_Figure_12.jpeg)

クトやデバイスの位置情報や操作情報を管理するため の処理が行われる. 仮想空間に描画されるすべてのデ ータがこの層で一元的に管理される.

第3層の Control 層は、デバイスサーバを経由して 送信された各入力デバイスの操作情報をリアルタイム に監視する. そして、受信した操作情報に応じて処理 を実行し、その結果を State 層に反映させる.

第4層の Communication 層は、デバイスサーバと Control 層で実装されるクライアントとの間で通信さ れる通信メッセージに関する定義である。新たな入力 デバイスの追加や外部プログラムとの連携などを実現 する際に、この層として新たなメッセージクラスや通 信プロトコルが定義される.

第5層の Network 層は、各入力デバイスから得られ る操作イベント情報を中継するデバイスサーバに関す る実装である。この層以下は、入力デバイスごとに実 装される.現在はTCP/IP通信により実装されている.

第6層の Event 層は入力デバイスから発信される操 作イベントごとに、それぞれに対応したメッセージを 生成し Network 層に送信する処理が実装される.

第7層の Device 層では、入力デバイスごとに入力操

日本教育工学会論文誌 (Jpn. J. Educ. Technol.)

NII-Electronic Library Service

作をリアルタイムに監視し、操作内容に応じて Event 層で定義されている対応したイベント処理を呼び出す 機能が実装される.

本演習で学生に配布されるサンプルプログラムの構 造を図6に示す. 図中で網掛けとなっている6つのク ラスは開発支援モデルの上位3層の実装である. 仮想 現実工房の VR 端末には HMD と 3D スタイラスペン, 3D マウスの3種類の入力デバイスが用意されている. そのため Control 層の Controller クラスはデバイスごと に実装される. Controller はマルチスレッドにより図7 のようにそれぞれ独立して動作し、各デバイスの操作 結果を非同期で State クラスに反映させる. 一方で. 空間を描画する View 層のクラスは State クラスだけを 常に監視し、空間情報に基づいて定期的に出力デバイ スに仮想空間を描画する.

開発支援モデルを用いた開発では、上位3層につい て固有の処理を実装するだけで VR ソフトウェアが完 成する. Control 層以下の各層は、通常,骨組みに施さ れた実装がそのまま利用される. 本演習においても, 上位3層についてのみ最小限の基本機能を実装したサ ンプルプログラムが学生に公開される. 学生はサンプ ルプログラムを手始めに開発支援モデルを上位の層か ら学習し、VR ソフトウェアの基本的なしくみを理解

![](_page_7_Figure_4.jpeg)

図7 クラス間連携イメージ

Vol. 35, No.  $4(2012)$ 

する. そして自分の理解度とグループの開発目標に応 じて、自分たちの判断でより下位の層へと学習を進め ていくことができる。開発支援モデルによってこのよ うな演習環境が実現したことで,要件3が満たされた.

#### 5. ソフトウェア開発演習への活用

2010年度に実施した PBL 演習の結果から、仮想現実 工房と開発支援モデルそれぞれを活用した効果につい てまとめる.

#### 5.1. 仮想現実工房を活用した効果

図2で示した仮想現実工房が整備され,演習室と VR スタジオの2つの教室を利用した開発演習が実現した. HMD や 3D スタイラスペンを操作することで VR ソフ トウェアが動作する様子を、学生は VR システムの実 機上でリアルタイムに体験しながら開発することが可 能となり、演習中, 2つの教室を何度も往復しながら 開発と調整を繰り返す多くの学生の姿が観察された. また、最終週に行われた成果発表のデモンストレーシ ョンにおいても, VR シアターの3Dプロジェクターに より各グループが開発した成果物を立体映像として全 員が鑑賞し、例年以上の盛り上がりを見せた.

このように、筆者らの体感として仮想現実工房を利 用した演習が例年以上に学生にやる気を与えていたと 感じられただけでなく、データとしても学生のやる気 が向上したことが確認された.まず、図8にプログラ ミングに関する演習の単位を落とした学生数の比較を 示す. 本演習を2010年度に履修した学生は、途中休学 した1名を除いて全員が欠席することなく単位を取得 した. 他の演習と比較しても本演習の単位を落とした 学生は少なく、学生がやる気を失うことなく演習に参 加していたことがわかる.また、本演習の最終週に実 施される授業評価 (5を最高とする5段階評価)の集 計結果においても、達成感に関する設問では2010年度 は4.11という高い結果となった. それ以前の4年間の

![](_page_7_Figure_13.jpeg)

平均が3.89であり、これまでの課題よりも仮想現実工 房を用いた課題のほうが学生に達成感を与えたことが わかった. 一方で、満足度に関する設問の結果は2010 年度が3.56, それ以前の平均が3.86であった. VR ソフ トウェア開発により演習内容が充実した反面、従来よ りも難しい課題となり最終的な成果がこれまでよりも 低いものとなったことが、満足度が下がった要因とし て考えられる.実際,自由記入欄に書かれた意見でも, 環境や言語の理解に時間がかかり開発する時間が足り なかったという内容が多く見られた.

### 5.2. 開発支援モデルを活用した効果

開発支援モデルをベースにしたサンプルプログラム によって, Java 言語と 3D プログラミングの知識を持 たない学生が自分たちの力で VR ソフトウェアの構造 について段階的に学習を進め、開発作業を行っていけ ることが確認された. その裏付けとして、各学生グル ープが改良または新規に追加した機能の数について開 発支援モデルの層ごとにまとめた結果を表5に示す.

OpenGL <sup>に</sup> <sup>よ</sup> <sup>り</sup>仮想<sup>空</sup> <sup>間</sup> を描 画す <sup>る</sup> View <sup>層</sup> <sup>の</sup> 機能 <sup>と</sup> データ管理に関する State 層の機能はすべてのグルー プが機能実装に成功した. 具体的には、震度別の色分 け表示など地震源ビューアとしての見せ方に関する工 夫や,地図データや震源データの追加、 震源ごとに詳 細情報を表示する機能や比較する機能などが実装され た. また, Control 層の機能も半数以上の13グループが 実装に成功し、メニュー操作や3Dスタイラス操作, HMD の向きよる空間制御など、デバイスの動きに応じ た機能が実装された. さらに, GP10は唯一, サンプル では扱われていない3D マウスによる制御機能の追加 に挑戦した. Communication 層まで学習を進め、その 実装に成功した. 今回の実践では、第5層以下まで学 習を進めたグループは現れなかった.

また、表5の結果は、これまでの本演習と比べても 開発支援モデルを用いたことで課題に対する学生の理 解が向上したことを表している. 2009年度以前は、C

言語と OpenGL を用いた3D プログラミングを行う PBL 演習として実施されていた. 当時のC言語で書か れたサンプルプログラムの構造を図9に示す データ 管理を行うための外部変数がファイル間にまたがり, キーやマウスの操作ごとにコールバック関数が存在す る複雑な構造となっていた. 学生が他の演習で学んで きたような逐次処理的な構造ではないためソフトウェ ア全体の流れが読みにくく、それが学生の理解の妨げ となっていた. これに対して今回の演習では、開発支 援モデルを用いてモデルベースで開発することにより, 図5および図7で示したように階層ごとの役割が明確 化し、学生は何について作業を行っているかを把握し やすくなった. また教員も、各グループがどの層まで 学習を進めているかによって達成度を知ることが可能 となった.

#### 5.3. 実施結果の PBL 演習としての考察

仮想現実工房と開発支援モデルについて一定の効果 が確認できた一方で、PBL 演習としてはいくつか課題 が明らかとなった.

1つは開発時間の不足である. 本演習は15週という 限られた時間で、開発環境、開発言語、課題の3つに ついて同時に理解を進めながら、ソフトウェアを完成 させなくてはならない. 今回の実施では、Java言語の

![](_page_8_Figure_10.jpeg)

表5 開発支援モデルの各層ごとの改良および新規追加された機能数 (2010年度)

![](_page_8_Picture_2580.jpeg)

<sup>396</sup> <sup>日</sup>本教 <sup>育</sup><sup>工</sup> <sup>学</sup>会論 <sup>文</sup> <sup>誌</sup> (/pn .Z <sup>ム</sup>'driC.Techno/.)

理解に時間を要し、実装とテストに割く時間が不足し た. その結果、設計段階で予定した機能をすべて実装 できたグループは皆無であった.

また、機能が思うように実装できないというケース も多く見られた.開発経験の不足が主な原因であるが, 3Dプログラミングや Java言語の前提演習を経ずに本 演習を実施している以上、これは当然起こりうる問題 である. この問題も開発時間を確保できればある程度 緩和できると考えられる.

この他にも、いくつか改善すべき点はあったが、仮 想現実工房という新しい環境を利用して行った演習と しては概ね成功であったと言える.

### 6, 関 連 研 究

VR システムを用いた実践的なソフトウェア開発を 演習科目として取り入れている大学がいくつか存在す る. ここでは、それらの取り組みを紹介するとともに 本学の仮想現実工房を用いた VR ソフトウェア開発演 習と比較し、本研究の有効性を示す.

芝浦工業大学では、株式会社ソリッドレイ研究所製 のバーチャル空間構築用ソフトウェア OmegaSpace を 用いて、VRML によるバーチャルスペースの設計と構 築を行う創生型の演習授業を実践している(大倉ほか 2008).この演習は3年生前期に選択科目として開講さ れており、6回の演習で構成されている。テキストベ ースで3次元オブジェクトを記述するVRMLを用いて, 課題として与えられたオブジェクトを作成する. そし て、その成果物を OmegaSpace に取り込んで、スクリ プトによる視点操作などを体験する. この演習授業を 受講する学生は、履修前にC言語の文法やアルゴリズ ムといったプログラミングに関する基礎は学んでおり, 情報システム設計技法に関する講義がこの演習と並行 して開講されている. 演習前の学生の予備知識は本学 のソフトウェア開発演習とほぼ同条件であり、3次元 プログラミングに関する知識を演習において初めて学 ぶという点も非常に近い. 一方で、この演習は選択科 目であり、また演習期間が6週と短いため課題は3次 元オブジェクトの作成に留まっている. 本学のように 学生全員が VR ソフトウェアを設計から実装まで一貫 して体験する機会は与えられていない.また、本学の 演習は OmegaSpace に相当する VR ソフトウェアその ものを開発する演習であり、この点が大きく異なる.

奈良女子大学理学部では、可視化コンテンツクリエ イタ養成プログラムを立ち上げ, Web, VR, マルチメ

ディアといった様々なコンテンツを創造するクリエイ タの養成を行っている (可視化工房 2011). その演習 環境として「可視化工房」という VR 表示設備や3D スキャナ,動画配信サーバなど様々なコンテンツを作 成できる機器設備を整備している. 可視化工房を利用 して「可視化コンテンツ制作演習」で3次元オブジェ クトの設計・作成を行い、さらに「ゲームプログラミ ング演習」では作成したオブジェクトを操作するプロ グラムの開発を経験する. 設備に関しては本学の仮想 現実工房と同等の機器が備わっている. そして、1つ の演習に留まらず複数の講義·演習が連携した教育プ ログラムである点で本学よりも充実している.一方で, 教育プログラムはコンテンツ作成に主眼が置かれてお りソフトウェアそのものを開発するものではなく、企 画から実装までのトータルなソフトウェア開発を行う 本学の演習とは目的が異なる.また、与えられた課題 に対して自分たちで解決していく問題解決型の実践演 習ではない点で大きく異なる.

これら以外にも、多くの高等教育機関において OpenGL や VRML を用いた 3D プログラミング演習が 導入されている. しかしながら、そのほとんどは3次 元オブジェクト作成や、一般的な計算機上で動作する 簡単な 3D プログラム作成が課題となっている. 仮想 現実工房のように教育設備として VR システムの端末 を25台と大規模に導入し、その上で動作する VR ソフ トウェアの開発演習を100人規模で実施している教育 機関は、筆者らが調査した限りでは存在しない.

#### 7. お わ り <sup>に</sup>

本論文では、VR ソフトウェアを開発する新たな演 習環境として仮想現実工房を整備し、VR ソフトウェ アのしくみを学習しながらスムーズな開発作業を実現 する開発支援モデルを開発した.

開発支援モデルによって、VR ソフトウェアの構造 を実装の難易度ごとに階層化した. これにより、開発 に必要な知識や技術を持たない学生が VR ソフトウェ アの構造を段階的に理解しながら開発を行うことが可 能となった. 開発支援モデルをベースに実装したサン プルプログラムを用いて PBL 演習を実践し、必要な知 識を持たない学生がこのサンプルと最小限の指導のみ で演習を達成できることを確認した.

また, 仮想現実工房のテスト環境により, VR シス テム以外の計算機上で VR ソフトウェアの開発と動作 テストが行える環境を実現した. これを利用すること

Vol. 35, No. 4 (2012)

で、VR システムを持たない他の教育機関において VR ソフトウェアの開発が可能となる.

さらに、仮想現実工房と開発支援モデルは演習環境 としてだけではなく、研究においても有用性が期待で きる. VR デバイスの制御構造に通信による方式を導 入したことで、外部のソフトウェアなどとの連携もデ バイス制御と同じしくみで実現できる. そのため、開 発支援モデルを用いた VR ソフトウェア開発のさらな る応用が期待できる. 今後はその可能性についても明 らかにしていく予定である.

### 謝 辞

本研究で整備した仮想現実工房は、本学の「自律進 化型教育サイクルによる創造的情報処理技術者の育成 事業」により導入された設備である.

### 参 考 文 献

IPA 編 (2010) IT 人材 白書2010. 情報 処理推進機構 可視化工房 (2011) 奈良女子大学理学部

http://vgpsky.ics.nara-wu.ac.jp/vgp/

(参 照 囗 2011.12.13)

- 大倉典子, 泉谷聡, 青砥哲郎 (2008) 創成型演習授業 「バーチャルスペースの設計と構築」の実践. 電 子情報通信学会技術研究報告, 107(536): 13-17
- 佐藤和彦,工藤康生, 倉重健太郎, 蓮井洋志, 島田浩 次, 佐賀聡人 (2008) OpenGL を用いた PBL 型ソ フトウェア開発演習の実践と課題.情報処理学会 IS 研究報告, 2008(81): 1-6
- 佐藤和彦, 倉重健太郎, 岡田吉史, 佐賀聡人 (2011a) 仮想現実工房を用いた実践的ソフトウェア開発演 <sup>習</sup> .PC <sup>カ</sup> <sup>ン</sup> <sup>フ</sup> <sup>ァ</sup> <sup>レ</sup> <sup>ン</sup> <sup>ス</sup> 2011講演論文<sup>集</sup> : 416−417
- 佐藤和彦, 倉重健太郎, 岡田吉史, 佐賀聡人 (2011b) 学生のやる気を引き出す「見える」ソフトウェア 開発演習の実現と評価. CIEC コンピュータ&エ デュケーション, 31:94-99

#### Summary

This research discusses a development in building a new virtual reality (VR) system that makes five users abl to share one virtual space. In order to develop the VR software for operating the system, the problem−based learning exercise was designed and assigned to the students. We constructed a new environment 'Virtual Reality Atelier' (VRA), and implemented the development support model (DSM) to develop the VR software smoothly on VRA. DSM was hierarchized to 7 layers based on the structural difficulty of the VR software. Students can develop the VR software by sequentially studying each layer one by one. In this paper, we report effectiveness of VRA and DSM on the exercise that ware conducted in FY2010.

KEY WORDS: SOFTWARE DEVELOPMENT EXERCISE, PROBLEM-BASED LEARNING, IMMERSIVE VIRTUAL ENVIRONMENT, EXERCISING SUPPORT, ENGINEERING EDUCATION

(Received September 1,2011)